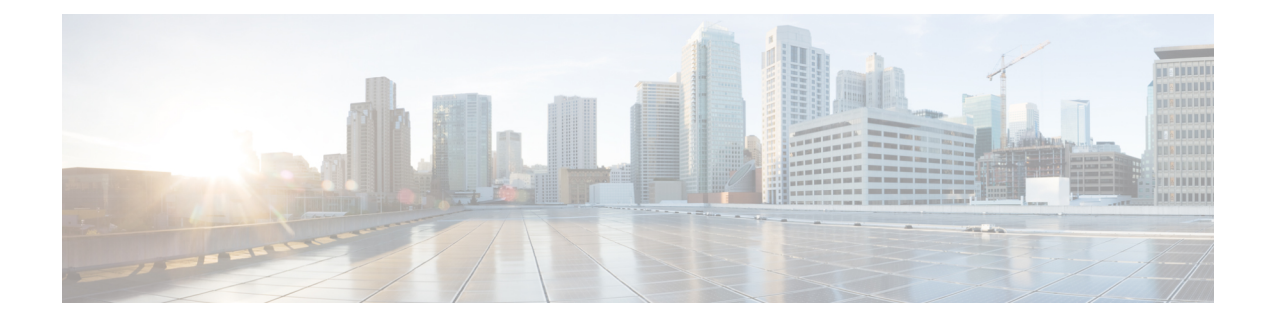

# **Como gerenciar as saudações pessoais**

- Sobre as saudações pessoais, na página 1
- Como regravar sua saudação atual, na página 2
- Como ativar ou desativar a saudação alternativa, na página 3
- Como alterar saudações, na página 4
- Como reproduzir todas as saudações, na página 6
- Como gravar saudações em idiomas adicionais com um sistema multilíngüe, na página 7

# **Sobre as saudações pessoais**

O Cisco Unity Connection permite gravar até seis saudações pessoais. Você pode ativar quantas saudações desejar e pode especificar por quanto tempo deseja que as saudações fiquem ativadas.

Com um sistema multilíngue, você tem a opção de fornecer suas saudações pessoais em vários idiomas (no idioma padrão e em outros idiomas disponíveis no sistema). Observe que você utiliza o teclado do telefone para gerenciar as saudações em idiomas diferentes do idioma padrão. Não é possível utilizar comandos de voz.

As seis gravações pessoais e como essas funcionam é descrito abaixo. Observe que o Connection reproduz as saudações que você ativa para a situação aplicável, ao passo que algumas saudações substituem outras quando são ativadas.

Saudação padrão

Essa saudação é reproduzida durante o horário comercial que o administrador do Connection especificou para a sua organização ou em outras situações em que nenhuma outra saudação está ativada.

A saudação padrão não pode ser desativada.

Saudação de fechado

Ative essa saudação se desejar que os chamadores ouçam uma gravação sua durante horários não comerciais que o administrador do Connection especificou para sua organização (por exemplo: "Sinto não poder atender a sua ligação. O horário comercial da empresa é <times>.")

Quando ativada, a saudação de fechado substitui a saudação padrão durante os horários não comerciais.

Saudação alternativa

Ative essa saudação por um período de tempo específico quando você desejar fornecer informações sobre circunstâncias especiais, como ao sair de férias (Por exemplo: "Estarei ausente do escritório até <date>.") Quando ativada, a saudação alternativa substitui todas as outras saudações.

O administrador do Connection especifica se o sistema irá transferir os chamadores para a sua saudação sem tocar em seu telefone, se os chamadores poderão pular a sua saudação e se os chamadores poderão deixar uma mensagem quando sua saudação alternativa estiver ativada. A página Saudação alternativa da ferramenta da Web Assistente de mensagens indica as opções do chamador que o administrador ativou para você, se houver. Observe que as opções do chamador não se aplicam quando um chamador externo ou um outro usuário do Connection liga para o seu ramal diretamente.

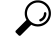

Outros usuários do Connection não ouvem a sua saudação alternativa quando enviam mensagens a você pelo telefone. Quando você ativar sua saudação alternativa, tente alterar o nome gravado para incluir informações que digam que você está fora do escritório. O nome gravado é reproduzido quando os usuários enviam mensagens para você e quando os chamadores o procuram no diretório. **Dica**

O Connection pode reproduzir um aviso para lembrá-lo de que sua saudação alternativa está ativada depois que você inicia a sessão por telefone.

Saudação de ocupado

Ative essa saudação quando desejar que os chamadoressaibam que você está no telefone (por exemplo: "Estou em outra linha no momento, por favor, deixe uma mensagem").

Quando ativada, a saudação de ocupado substitui as saudações padrão,interna e de fechado quando o telefone estiver ocupado.

Observe que nem todos os sistemas telefônicos são compatíveis com a saudação de ocupado do Connection. Para obter ajuda, fale com o administrador do Connection.

Saudação interna

Ative essa saudação quando desejar fornecer informações que os colegas podem precisar saber (por exemplo: "Estarei na sala de conferência B até a hora do almoço hoje").

Quando ativada, a saudação interna substitui as saudações padrão e de fechado e é reproduzida somente para chamadores dentro de sua empresa quando você não atender o telefone.

Observe que nem todos os sistemas telefônicos fornecem o suporte necessário para que a saudação interna funcione. Para obter ajuda, fale com o administrador do Connection.

Saudação de feriado

Ative essa saudação quando desejar que os chamadores ouçam uma gravação sua durante um feriado (por exemplo: "Feliz Natal. Não estou disponível para atender a sua chamada. Estarei ausente de <date> até  $\langle date \rangle$ .")

Quando ativada, a saudação de feriado substitui a saudação padrão durante os horários não comerciais.

# **Como regravar sua saudação atual**

Nesta seção, você faz uma nova gravação da saudação que o Cisco Unity Connection foi configurado para reproduzir.

Ш

### **Como regravar a saudação atual utilizando o teclado do telefone**

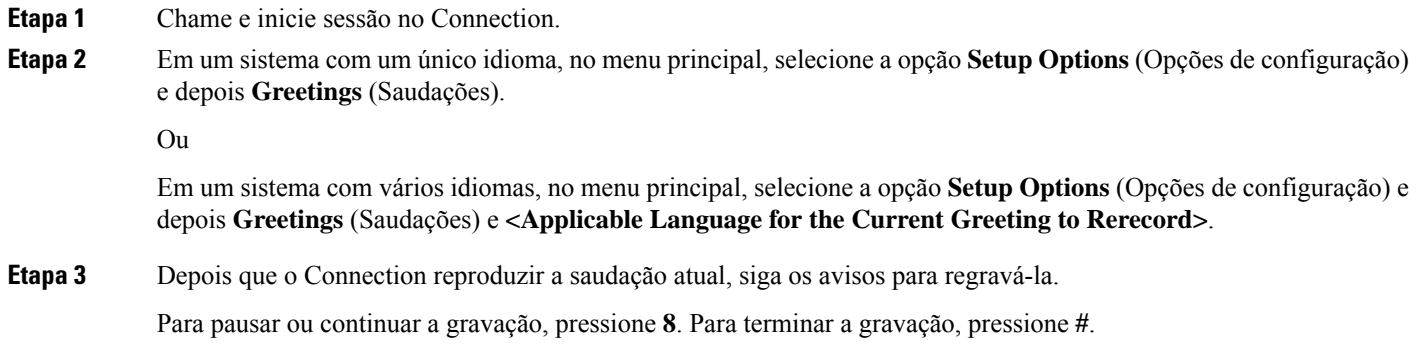

### **Como regravar a saudação atual pelo telefone utilizando comandos de voz**

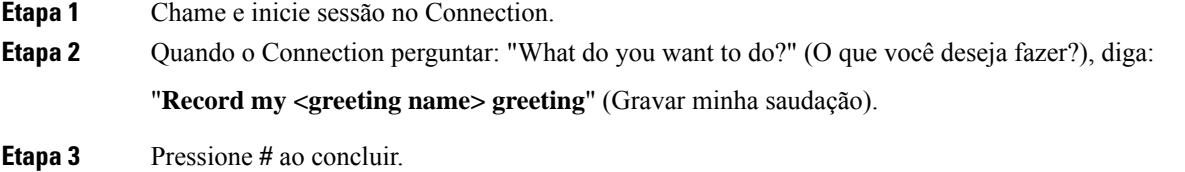

# **Como ativar ou desativar a saudação alternativa**

Ao ativar a saudação alternativa, você pode definir uma data e hora para desativá-la ou pode mantê-la ativada indefinidamente.

### **Como ativar ou desativar a saudação alternativa utilizando o teclado do telefone**

- **Etapa 1** Chame e inicie sessão no Connection.
- **Etapa 2** Em um sistema com um único idioma, no menu principal, selecione a opção **Setup Options** (Opções de configuração) e depois **Greetings** (Saudações).

Ou

Em um sistema com vários idiomas, no menu principal, selecione a opção **Setup Options (Opções de configuração)** e depois **Greetings (Saudações)** e **<Applicable Language for the Alternate Greeting to Turn On/Off>**.

- **Etapa 3** Pressione **#** para ignorar a reprodução da saudação atual.
- **Etapa 4** Siga os avisos para ativar ou desativar a saudação alternativa.

**Etapa 5** Se você ativar a saudação alternativa, siga os avisos para configurar quando deseja desativá-la ou deixá-la ativada indefinidamente.

#### **Como ativar ou desativar a saudação alternativa utilizando comandos de voz**

**Etapa 1** Chame e inicie sessão no Connection.

**Etapa 2** Quando o Connection perguntar "What do you want to do?" (O que você deseja fazer?), diga:

"**Turn on my alternate greeting**" (Ativar minha saudação alternativa) (a saudação é mantida ativada indefinidamente) ou "**Turn on alternate greeting until <date> at <time>" (Ativar saudação alternativa até <data> às <hora>)**.

Ou

"**Turn off my alternate greeting**" (Desativar minha saudação alternativa).

# **Como alterar saudações**

Ao ativar uma saudação pessoal, é possível especificar por quanto tempo ela deve estar disponível para uso. O Cisco Unity Connection reproduz a saudação na situação aplicável até a data e hora especificada, quando então a saudação é desativada automaticamente. Por exemplo, você pode configurar sua saudação alternativa para que pare de tocar no dia em que voltar das férias.

Você pode também configurar uma saudação para tocar indefinidamente, o que é útil quando você ativa uma saudação de ocupado ou de fechado.

Você pode escolher uma das seguintes origens para especificar o que os chamadores ouvirão quando uma saudação for ativada:

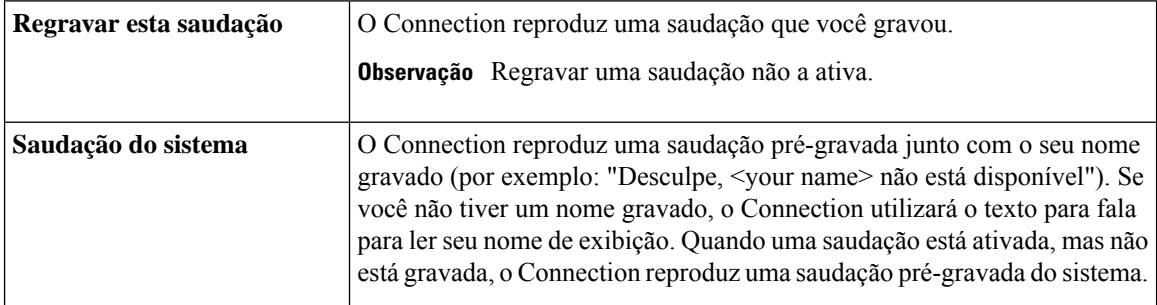

Você pode desativar uma saudação a qualquer momento. Quando uma saudação é desativada, o Connection não a reproduz mais, embora a gravação não seja apagada.

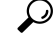

Se você gravar uma saudação pessoal e, em seguida, configurar a saudação para utilizar a saudação do sistema, sua gravação não estará mais disponível pelo telefone. Grave e ative uma nova saudação pessoal. **Dica**

### **Como alterar uma saudação utilizando o teclado do telefone**

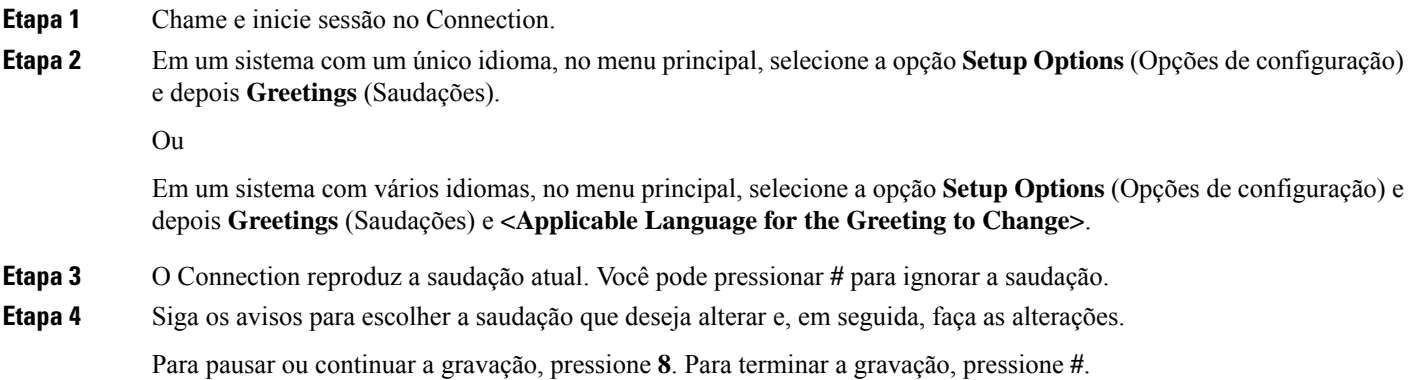

### **Como alterar saudações usando comandos de voz**

**Etapa 1** Chame e inicie sessão no Connection.

**Etapa 2** Quando o Connection perguntar "What do you want to do?" (O que você deseja fazer?), utilize os seguintes comandos para alterar a saudação e siga os avisos adicionais:

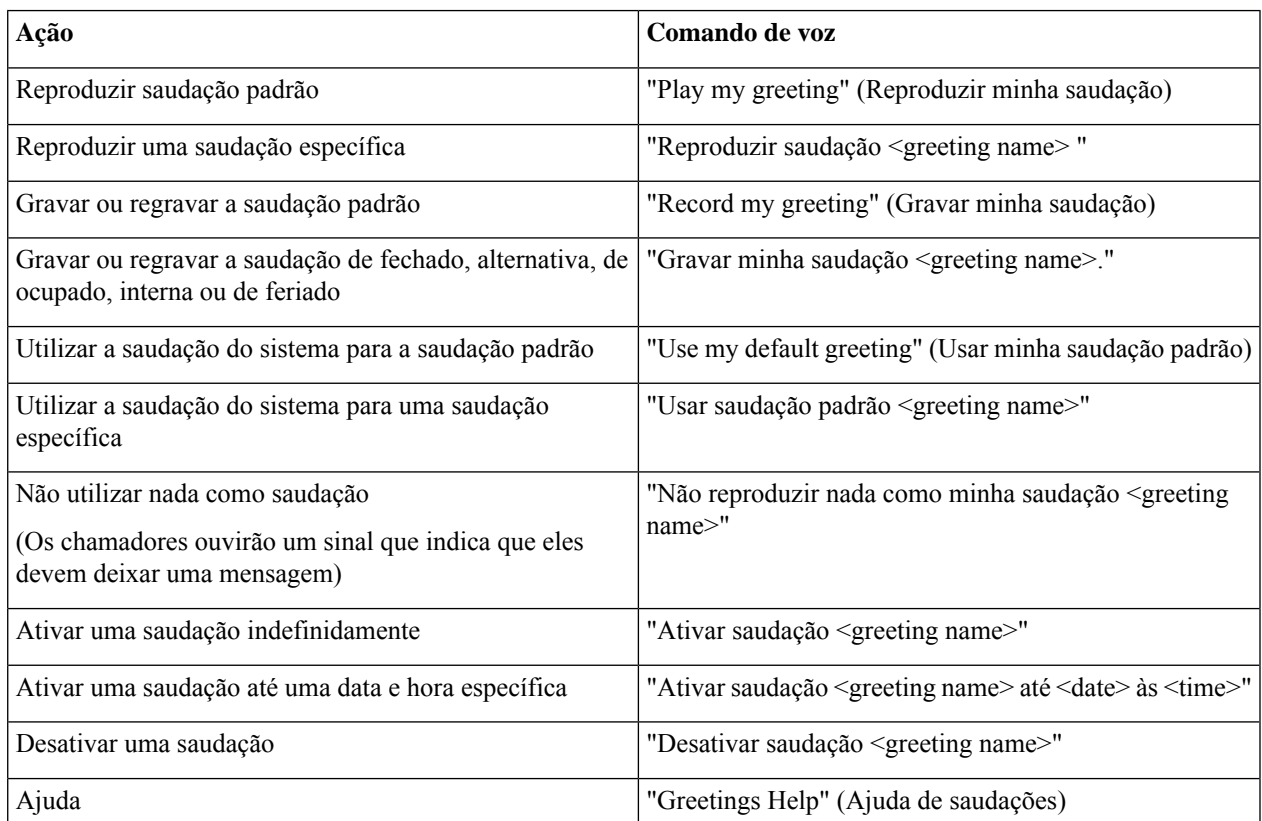

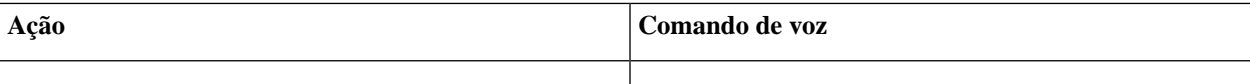

Para pausar ou continuar a gravação, pressione **8**. Para terminar de gravar, pressione **#** ou fique em silêncio por alguns segundos.

# **Como reproduzir todas as saudações**

O Cisco Unity Connection reproduz a saudação atual primeiro, depois as outras saudações.

#### **Como reproduzir todas as saudações utilizando o teclado do telefone**

**Etapa 1** Chame e inicie sessão no Connection.

**Etapa 2** Em um sistema com um único idioma, no menu principal, selecione a opção **Setup Options** (Opções de configuração), **Greetings** (Saudações) e **Play All Greetings** (Reproduzir todas as saudações).

Ou

Em um sistema com vários idiomas, no menu principal, selecione a opção **Setup Options (Opções de configuração)**, **Greetings (Saudações)**, **<Applicable Language in Which to Hear Greetings>** e **Play All Greetings (Reproduzir todas as saudações)**.

O Connection reproduz as seis saudações, começando com a saudação atual.

#### **Como reproduzir todas as saudações usando comandos de voz**

- **Etapa 1** Chame e inicie sessão no Connection.
- **Etapa 2** Quando o Connection perguntar: "What do you want to do?" (O que você deseja fazer?), diga:

"**Play all greetings**" (Reproduzir todas as saudações).

O Connection reproduz asseissaudações, começando com a saudação atual.Para cada saudação, o Connection informa se está ativada ou desativada.

# **Como gravar saudações em idiomas adicionais com um sistema multilíngüe**

Com um sistema multilíngüe, você tem a opção de fornecer suas saudações em vários idiomas. Por exemplo, se o Cisco Unity Connection estiver definido para fornecer avisos em francês e espanhol, você poderá gravar sua saudação padrão nos dois idiomas, de forma que chamadores que falam espanhol e francês possam ouvir sua saudação em seu próprio idioma.

Se você não gravar uma saudação em um idioma fornecido pelo sistema, o Connection reproduzirá a saudação do sistema para chamadas associadas àquele idioma. Por exemplo, se você gravou sua saudação padrão em francês, mas não em espanhol, os chamadores que falam espanhol ouvirão a saudação do sistema para você enquanto os chamadores que falam francês ouvirão a saudação em francês gravada por você.

Observe que quando você escolhe um idioma no qual gravar uma saudação, o Connection reproduz as opções do menu Saudações no mesmo idioma.

### **Como gravar uma saudação em outro idioma utilizando o teclado do telefone**

**Etapa 1** Chame e inicie sessão no Connection.

**Etapa 1** Chame e inicie sessão no Connection.

**Etapa 2** No menu principal, selecione a opção Setup Options (Opções de configuração) e Greetings (Saudações) e **<Applicable Language of Greeting to Record>**.

**Etapa 3** O Connection reproduz a saudação atual. Você pode pressionar **#** para ignorar a saudação.

**Etapa 4** Siga os avisos para selecionar a saudação que você deseja gravar e para gravá-la.

Para pausar ou continuar a gravação, pressione **8**. Para terminar a gravação, pressione **#**.

#### **Como gravar uma saudação em outro idioma utilizando comandos de voz**

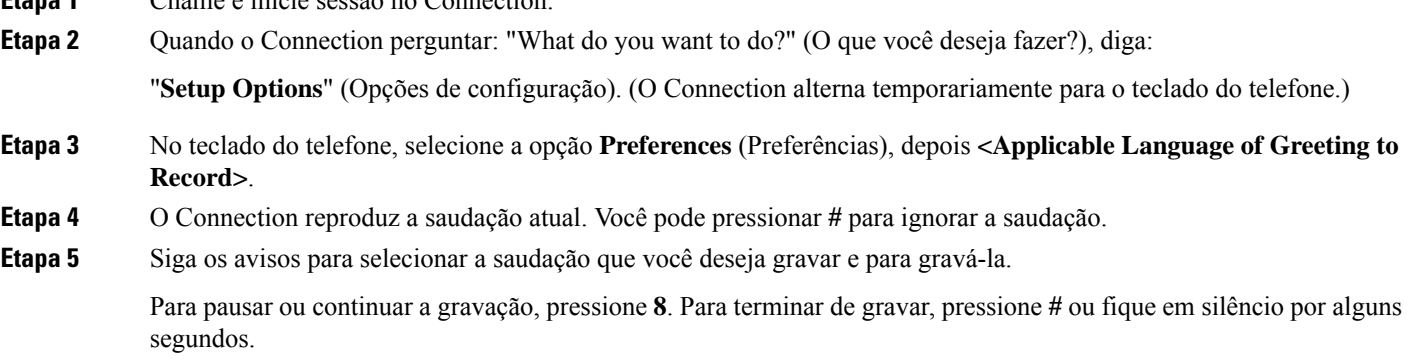

Para voltar a utilizar comandos de voz, mantenha a tecla **\*** pressionada até ouvir o aviso "Voice Command Conversation" (Conversação por comando de voz). **Dica**

#### Sobre a tradução

A Cisco pode fornecer traduções no idioma local deste conteúdo em alguns locais. Observe que essas traduções são fornecidas apenas para fins informativos e, se houver alguma inconsistência, a versão em inglês deste conteúdo prevalecerá.